# Mathématiques REMÉDIATION après le Cycle d'Orientation

## je me teste - je révise - je m'exerce

3 thèmes : calcul numérique calcul algébrique fonctions (intro)

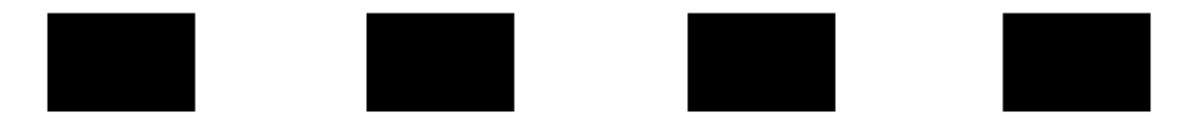

86 vidéos et plus de 400 exercices

édition 2018

http://sesamath.ch

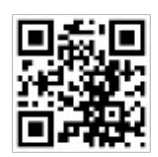

Ce manuel a été conçu pour des élèves qui ont terminé leur scolarité obligatoire à Genève (ils quittent alors le Cycle d'Orientation, en principe vers 15 ans), qui ont identifié des lacunes quant à leurs connaissances mathématiques de base et qui souhaitent y apporter une remédiation spécifique.

Les contenus proposés constituent une base souvent indispensable pour entamer avec confiance un parcours post-obligatoire dans lequel il y aura encore des cours de mathématique.

Le niveau choisi est volontairement «basique» pour permettre au plus grand nombre possible de pouvoir « se remettre à niveau ».

Le manuel peut être utilisé dans le cadre d'un cours avec un professeur, mais également de façon autonome, puisque chaque chapitre offre la possibilité de s'auto-tester pour savoir si il est nécessaire ou non de revoir tel ou tel sujet, de réviser des éléments théoriques puis de s'exercer. Des exercices de type « papier-crayon » peuvent être effectués directement dans le manuel (tous les corrigés détaillés peuvent être obtenus) ; d'autres exercices sont proposés « en ligne » via la plate-forme Labomep.

Enfin, de nombreuses petites vidéos – théorie et exercices corrigés – enrichissent les contenus.

Le manuel comprend 3 thèmes composés de chapitres. Chaque chapitre, on trouve :

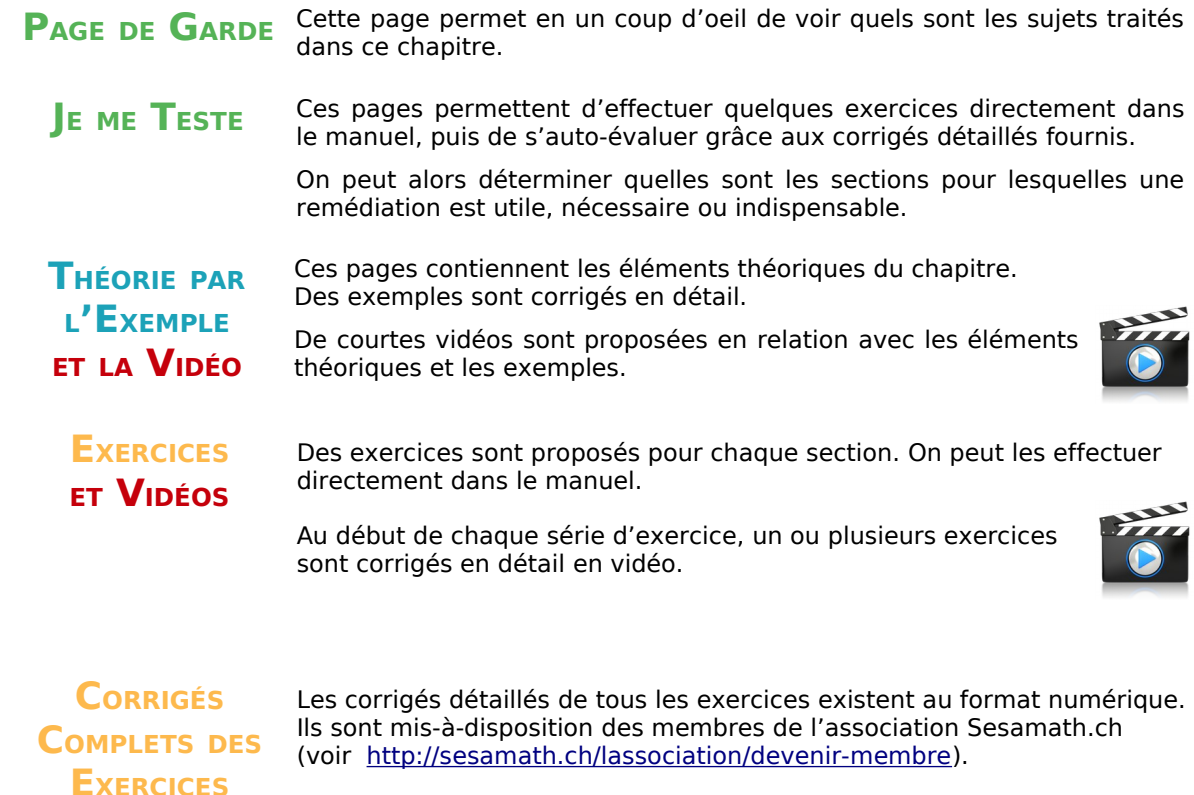

#### **Auteurs**

Ressources initiales : Sesamath France, manuel et cahiers de cycle 4 - http://manuel.sesamath.net

#### **Adaptation et vidéos :**

Jean-Marie Delley (Genève).

#### **Accès libre aux ressources en ligne**

Tous les documents sont librement disponibles à l'adresse **<http://sesamath.ch/postco>**

Publié sous licences libres :  $\frac{GFDL}{G}$  [GNU FDL](http://www.gnu.org/licenses/fdl.html) et  $\left[\frac{C}{G} \right]$  BY-SA.

#### **EXERCICES INTERACTIFS SUR INTERNET DANS LABOMEP**

A chaque chapitre sont associées des séquences d'exercices interactifs sur la plate-forme Labomep, librement accessibles à l'adresse [http://labomep.sesamath.net.](http://labomep.sesamath.net/)

#### **Pour les élèves qui désirent travailler de façon autonome**

Les élèves peuvent travailler de façon autonome ; ils se rattachent alors à une structure générique qui existe : « Remédiation post-CO ». Cela leur permet d'accéder à toutes les ressources qu'ils peuvent travailler à leur guise. Aucun suivi n'est effectué par un formateur.

Prérequis : disposer d'une adresse mail

Etape 1 : se créer un compte

- aller à l'adresse http://labomep.sesamath.net ;
- cliquer sur le lien « Créer un compte élève » en bas à gauche ;
- dans le champ proposé, taper « remédiation » (avec l'accent!) pour faire apparaître le choix « AAOLO Remédiation post CO », cliquer dessus pour le choisir ;
- renseigner nom, prénom et mail, choisir un identifiant et un mot de passe ;
- vous recevrez un mail pour confirmer votre inscription ; ensuite quelques jours au plus, mais souvent plus rapidement – votre compte sera validé par un formateur et vous pourrez commencer vos exercices en vous connectant avec vos identifiants ;
- ATTENTION : ce compte sera valide jusqu'à la fin de l'année scolaire en cours. Il doit être recréé chaque nouvelle année scolaire !

Etape 2 : travailler en ligne sur les exercices

- se connecter à l'adresse http://labomep.sesamath.net avec votre compte ;
- dans la colonne gauche, sous « TRAVAIL EN AUTONOMIE », cliquer sur « labomep profil suisse » puis sur « Remédiation post-CO »
- vous pouvez maintenant choisir des exercices dans ces sous-menus.

#### **Pour les enseignants qui disposent déjà d'un compte Labomep (ou Sesaprof)**

Les enseignants peuvent demander à leur(s) élève(s) de s'inscrire dans leur structure existante – voir la procédure ci-dessus en choisissant la structure ad-hoc. Ils peuvent ainsi assumer un rôle de formateur dans Labomep qui permet d'assigner des tâches particulières et de suivre les résultats des élèves de façon automatisée. Il est également possible d'importer des classes de façon automatisée via des fichiers csv (voir la procédure dans Labomep) :

- se connecter à l'adresse http://labomep.sesamath.net avec votre compte ;
- cliquer sur en haut à droite et choisir « Préférences » ;
- descendre tout en bas de la liste et vérifier que « labomep profil suisse » est bien sélectionné, valider ;
- dans la colonne gauche, sous « Ressources », cliquer sur « labomep profil suisse » puis sur « Remédiation post-CO » pour accéder aux ressources ;
- associer ses élèves/classes aux ressources, les élèves concernés verront alors apparaître ces tâches dans leur environnement.

#### **Pour les enseignants ou les accompagnants (parents, coachs, …) qui ne disposent pas d'un compte Labomep (ou Sesaprof)**

Les enseignants/parents/coach peuvent aussi créer leur propre structure puis demander à leur(s) élève(s) de s'inscrire dans cette nouvelle structure – voir la procédure ci-dessus en choisissant la structure ad-hoc. Ils peuvent ainsi assumer un rôle de formateur dans Labomep qui permet d'assigner des tâches particulières et de suivre les résultats des élèves de façon automatisée. Il est également possible d'importer des classes de façon automatisée via des fichiers csv (voir la procédure dans Labomep) :

Etape 1 : se créer un compte

- aller à l'adresse http://labomep.sesamath.net ;
- cliquer sur le lien « Créer un compte formateur » en bas à gauche ;

• cocher « Créer une nouvelle structure » puis renseigner les champs demandés ;

Etape 2 : paramétrer le compte

- se connecter à l'adresse http://labomep.sesamath.net avec votre compte ;
- cliquer sur en haut à droite et choisir « Préférences » ;
- descendre tout en bas de la liste et vérifier que « labomep profil suisse » est bien sélectionné, valider ;

Etape 3 : utiliser labomep

- se connecter à l'adresse http://labomep.sesamath.net avec votre compte ;
- dans la colonne gauche, sous « Ressources », cliquer sur « labomep profil suisse » puis sur « Remédiation post-CO » pour accéder aux ressources ;
- associer ses élèves/classes aux ressources, les élèves concernés verront alors apparaître ces tâches dans leur environnement.

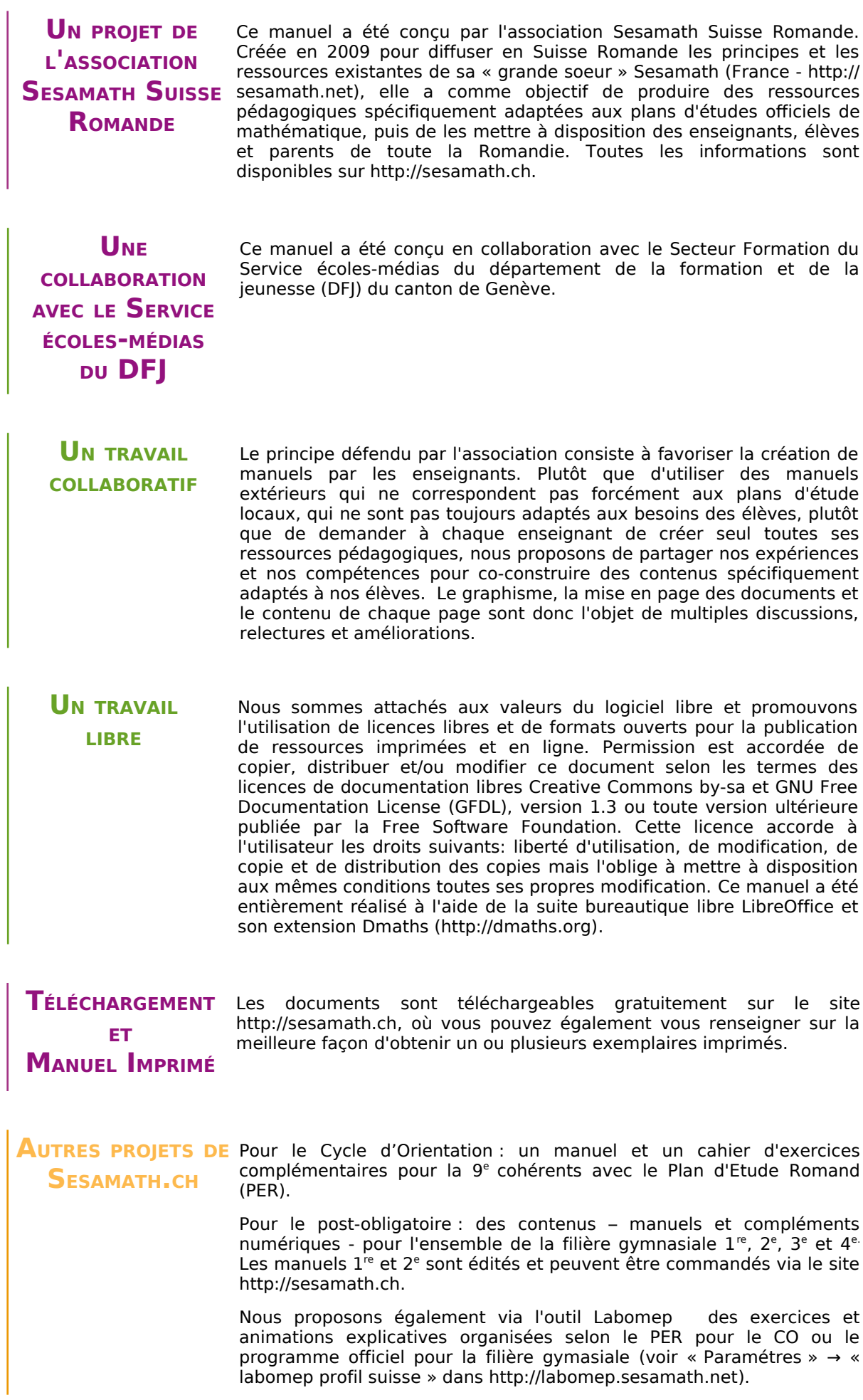

### **TABLE DES MATIÈRES**

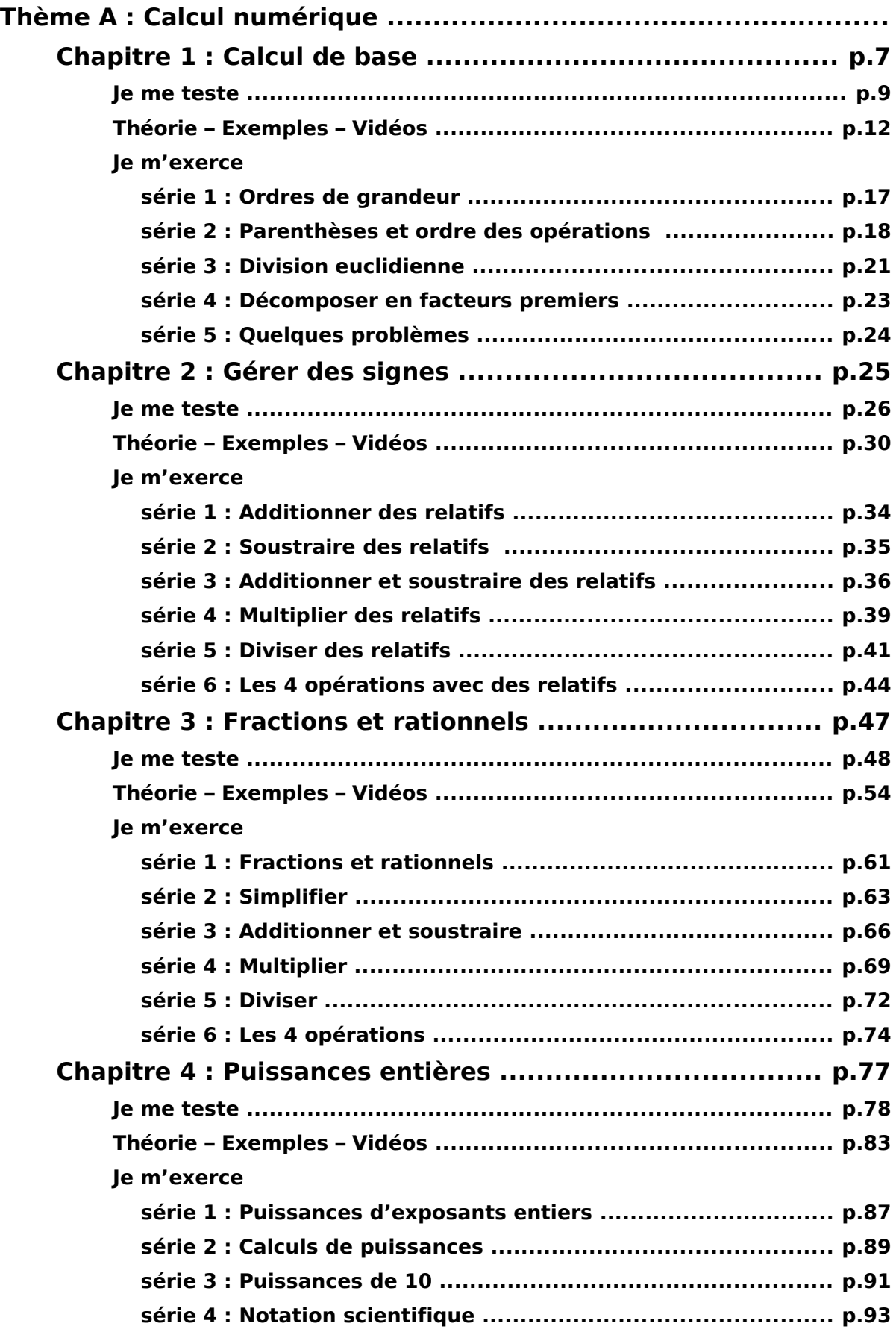

<span id="page-5-0"></span>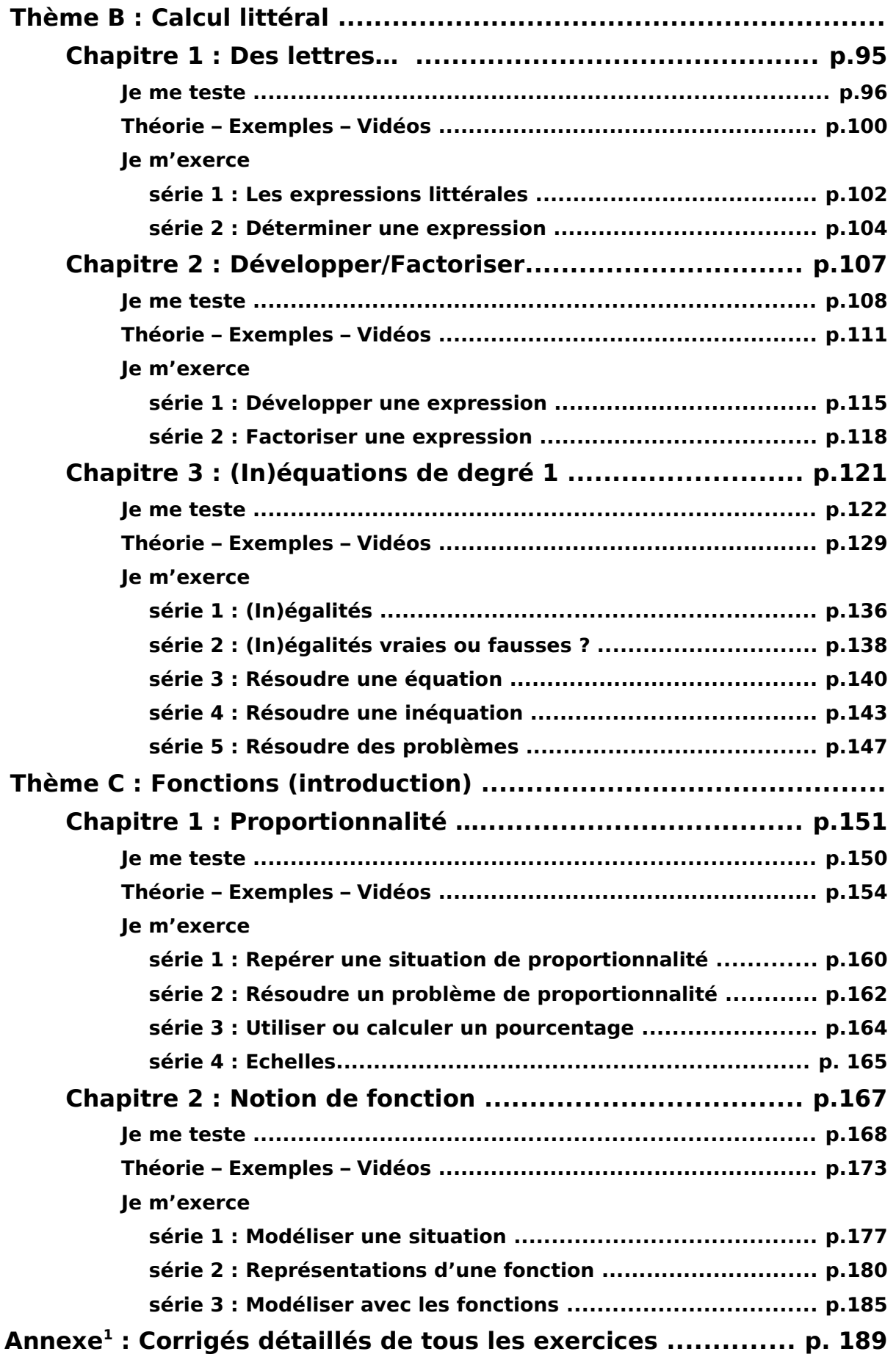